## Host a Meeting in the Zoom App

## **Signing Into**

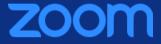

Enterprise video conferencing with real-time messaging and content sharing.

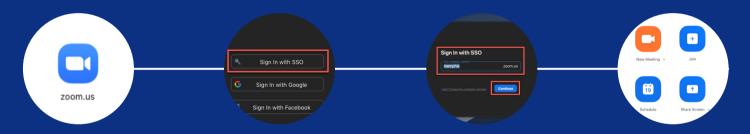

Launch the Zoom Application

Select Sign in with SSO

type memphis, then click continue Begin using Zoom

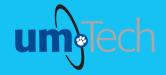

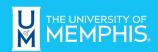

Information Technology Services